## **Manuale Tecnico**

# **ICD 16**

Indicatore di testi a contatti diretti

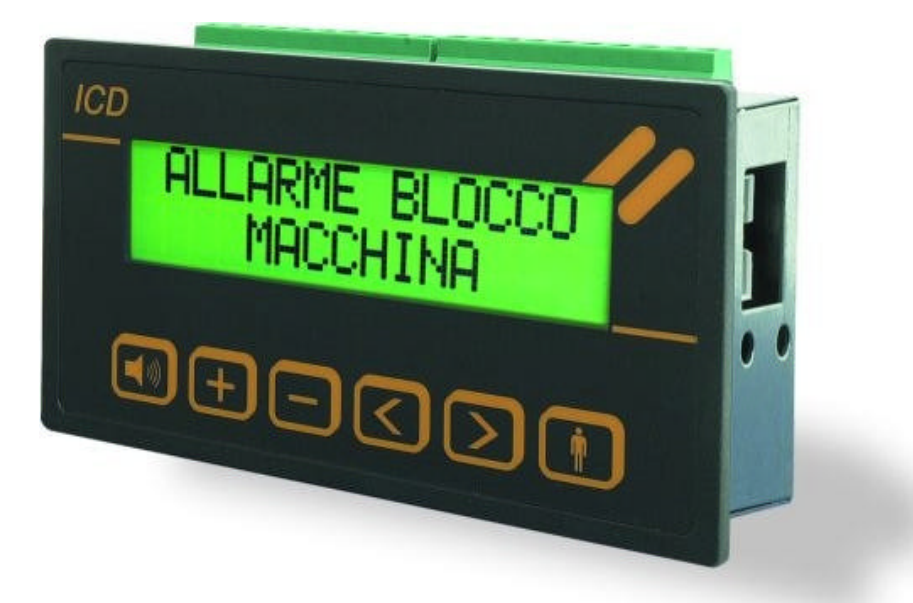

## *PREFAZIONE*

Alla base di ogni impianto elettrico o macchina elettrica, c'è da sempre il pannello di controllo, che oltre ai comandi fornisce un'informazione continua sullo stato delle utenze o segnala eventuali anomalie che possono derivare da un guasto generico o da manovre di comando errate.

Queste informazioni devono rispettare una caratteristica ben precisa:

### *la comprensibilità immediata di quello che sta succedendo*

La segnalazione chiara e immediata di un anomalia riduce i tempi di intervento, limitando danni alle cose o persone.

I costruttori di apparecchiature elettriche hanno lavorato, negli ultimi anni, alla ricerca di soluzioni più qualificate, che possano rendere più semplice la gestione di messaggi o degli allarmi di un impianto elettrico o di macchina elettrica.

**ICD 16** è una apparecchiatura che può contribuire alla gestione immediata di segnalazioni o di anomalie. Sostituisce la classica spia verde e rossa, ormai troppo ingombrante per le attuali esigenze tecnologiche. In maniera compatta, questa apparecchiatura fornisce un'informazione scritta di quello che accade, trasformando un normale contatto elettrico in un'indicazione chiara, precisa e immediata.

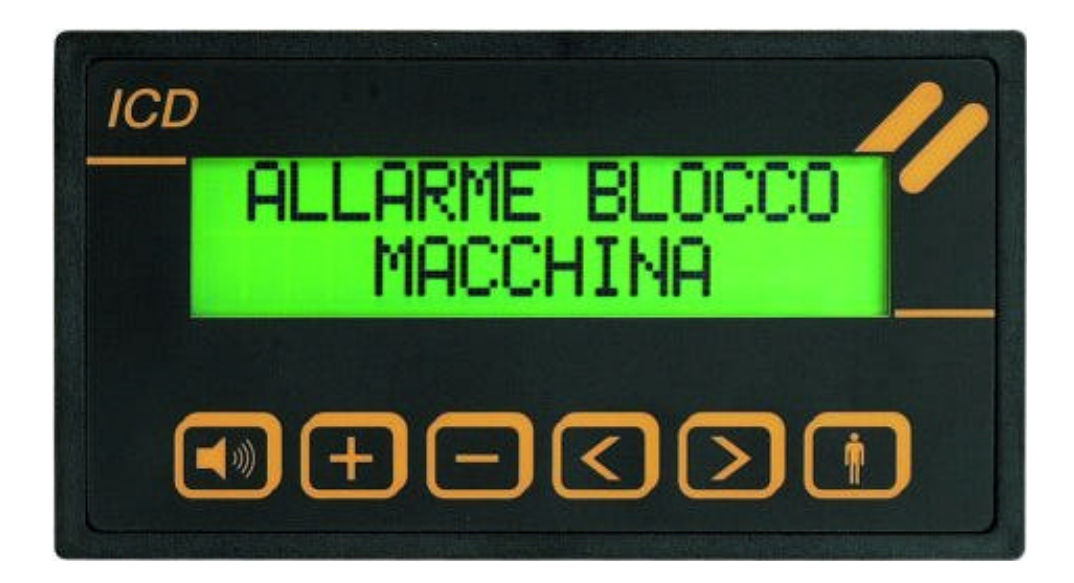

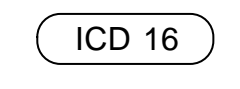

**Indicatore da incasso**

**INDICE**

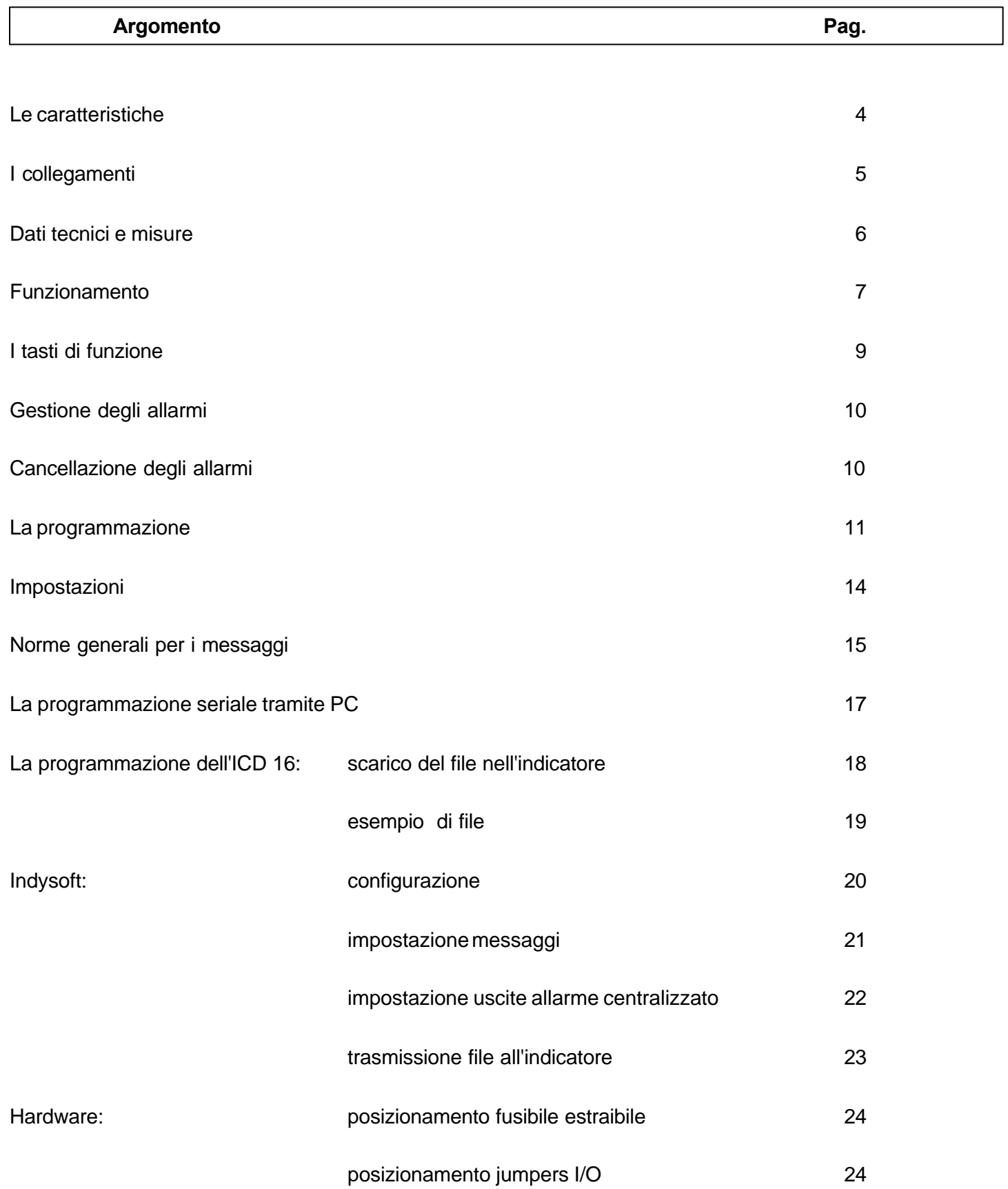

l.

ICD

- **display a LCD con 2 righe x 16 caratteri** retroilluminato
- **16 testi di segnalazione di base** con 2 righe principali e 2 sottorighe di aiuto

Possibili configurazioni impostabili dal cliente: 16 Messaggi - 1 Uscita (Config. di base) 15 Messaggi - 2 Uscite 14 Messaggi - 3 Uscite 13 Messaggi - 4 Uscite

- **1 testo di base (indicatore a riposo)** formato da 2 righe
- **1 testo di fine ciclo** formato da 2 righe
- **2 modi di indicazione** prima segnalazione, indicazione ciclica
- **memorizzazione delle segnalazioni** in ordine cronologico e viene indicato il totale delle segnalazioni presenti negli ultimi caratteri della riga in alto
- **1 uscita allarme centralizzato fissa**

a questa se si vuole un'emissione sonora, va collegato un buzzer/sirena a 24 VDC

• **3 uscite di allarme opzionali**

a queste, se si vuole un'emissione sonora, va collegato ad ognuna un buzzer/sirena a 24 VDC

**E' possibile configurare, spostando i jumpers all'interno dell'apparecchiatura, tre contatti normalmente IN di base, come OUT e legare ad essi gli altri messaggi impostati sull' indicatore**

• **programmazione dei testi tramite i tasti frontali o tramite PC con apposito cavo CP11**

*Contatti diretti normalmente aperti o normalmente chiusi (ICD in configurazione di base)*

*N.B.: è possibile configurare singolarmente gli ingressi come normalmente chiusi o come normalmente aperti.*

> *Per l'ICD è anche possibile scegliere per ogni singolo messaggio l'uscita di allarme centralizzata desiderata tra le quattro disponibili.*

• **Dalla serie 2002 all'interno dell'ICD c'è un fusibile di protezione di 1A (dim. 5x20mm)**

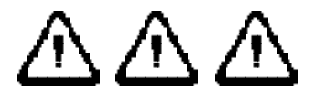

 $1 \quad 2 \quad 3 \quad 4 \quad 11$ 

®®©©©®

Y DEUTCE

## **I COLLEGAMENTI**

Per garantire un corretto funzionamento invitiamo a rispettare la distanza minima tra l'indicatore e le fonti di tensioni alte, di elevate frequenze e di grandi portate di corrente.

Questa distanza non dovrebbe essere inferiore ai 25 cm.

I cavi dei collegamenti dell'indicatore non devono essere posati nelle stesse canaline dei cavi di potenza o dove scorrono tensioni elevate.

## ICD 16 Layout posteriore

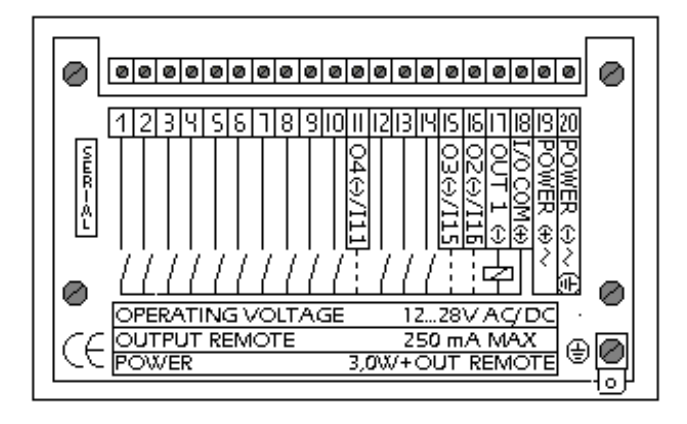

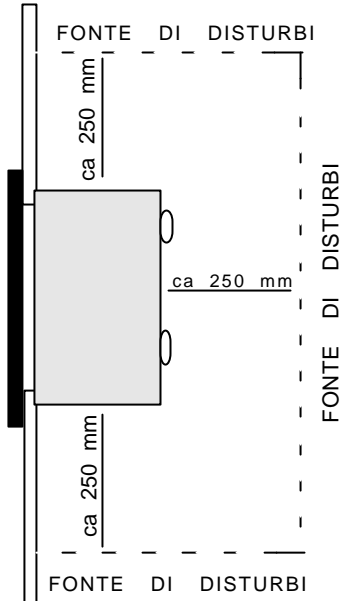

**Descrizione dei singoli morsetti**

#### **1- 10 + 12, 13 e 14**

Ingressi di allarme. Ogni allarme viene attivato o disattivato con un segnale positivo prelevato da OUT+. Il segnale deve essere attivo per minimo 100 msec.

#### **11, 15 e 16 (IN / OUT settabile a scelta)**

Come sopra per le caratteristiche di base, ma con la differenza che posizionando opportunamente i jumpers all'interno dell'apparecchiatura si possono commutare questi ingressi da IN in OUT.

#### **17 -** (OUT-)

Uscita allarme centralizzato primaria

**18 -** (OUT +) Uscita positiva comune per gli ingressi e per le uscite di allarme centralizzato.

**19** (POWER +) Alimentazione **12...28 V DC/AC**

**20** (POWER-)0V.

#### **SERIAL** (ICD)

Connettore per collegare il cavo di programmazione CP11.

*N.B.: nell'utilizzo delle uscite di allarme centralizzato, è necessario collegare un relè al contatto OUT+ e OUT-. Il relè deve lavorare con 24 V in corrente continua indipendentemente se l'ICD 16 viene alimentato in AC o DC.*

#### **DATI TECNICI E MISURE**

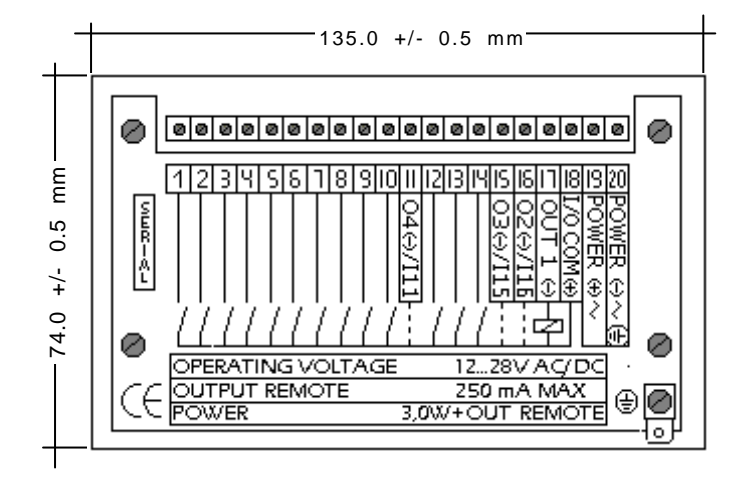

Tensione di funzionamento.....................**12- 28V DC /AC**

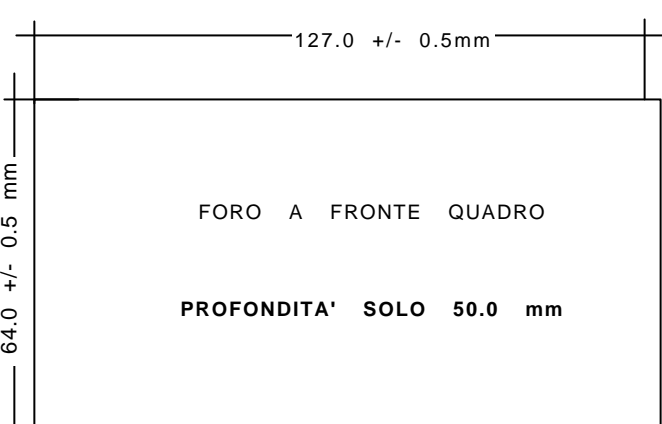

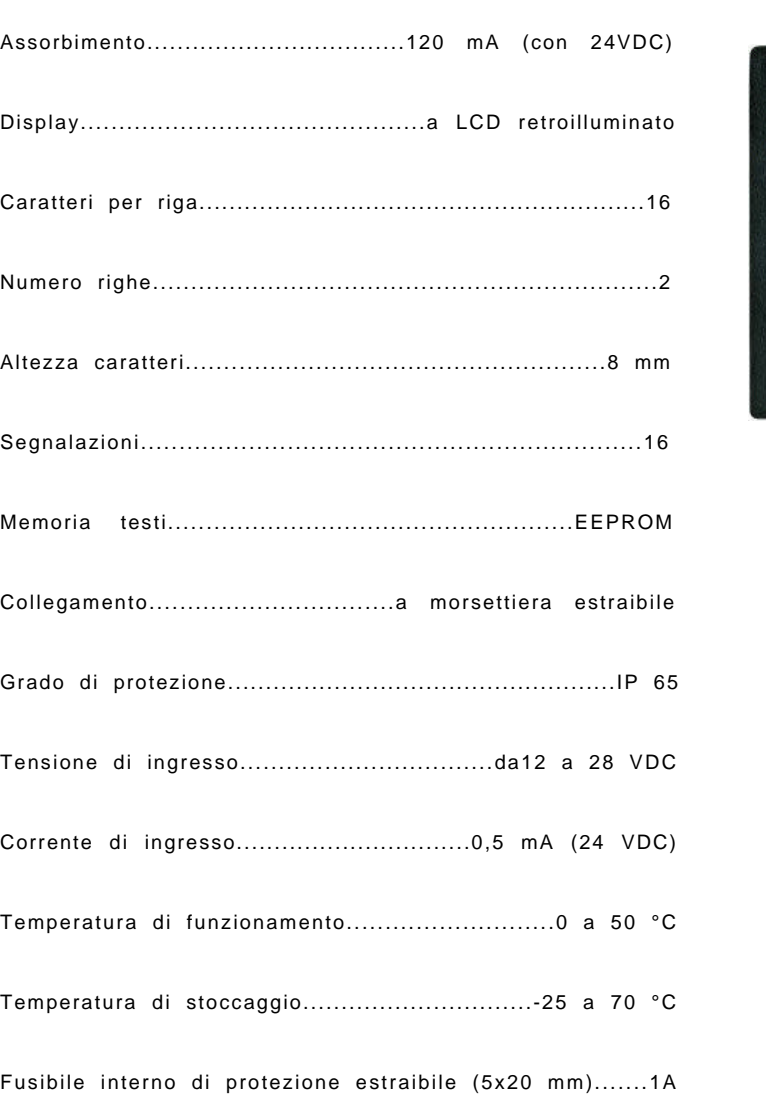

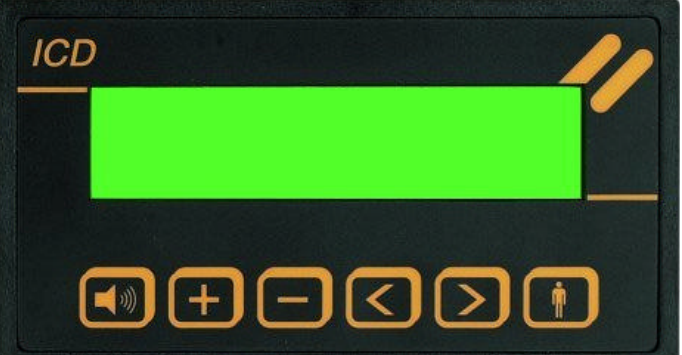

#### **FUNZIONAMENTO**

All'accensione, sul display del visualizzatore di messaggi appare la scritta:

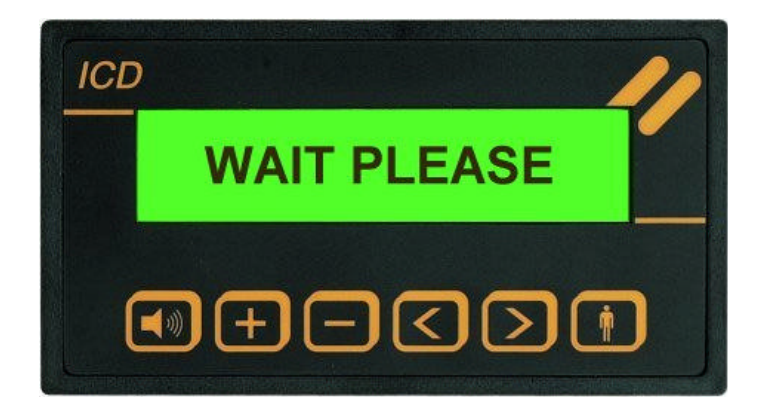

Questa visualizzazione rimane presente per circa 2 secondi sia dopo l'accensione sia alla fine della programmazione.

#### **Tipo di visualizzazione**

#### **FIRST:**

Quando non sono presenti allarmi viene visualizzato il testo di base (riga 1 e riga 2). Es. nome della ditta e nr. telefono. All'attivazione di un ingresso, viene visualizzato il testo relativo all'allarme correlato (riga 1 e riga 2) e viene attivata l'uscita remota di allarme centralizzato a quel messaggio associata. Questo testo rimane fisso sul display. In alto a destra del display compare un numero che indica il totale degli allarmi presenti.

Questo numero totale di allarmi viene indicato solo nel messaggio del primo allarme attivato.

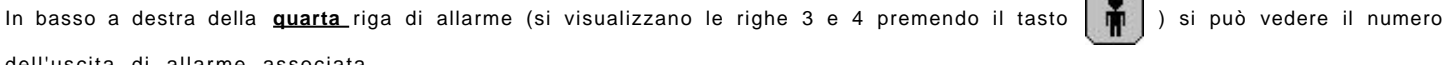

dell'uscita di allarme associata.

#### **CYCLE:**

Quando non sono presenti allarmi viene visualizzato il testo di base (riga 1 e riga 2). Es. nome della ditta e nr. telefono. All'attivazione di un ingresso di allarme viene visualizzato il testo relativo (riga 1 e riga 2) e viene attivata l'uscita remota di allarme centralizzato associata. Questo messaggio viene visualizzato in modo ciclico insieme al messaggio di fine ciclo (FINE MESSAGGI ) con una scansione di ca. 2 secondi.

Con l'attivazione di un nuovo allarme questo viene inserito nel ciclo di visualizzazione.

Gli allarmi vengono visualizzati in ordine cronologico di attivazione.

Il messaggio che compare dopo il testo di fine messaggi è il primo avvenuto, poi il secondo e così fino all'ultimo allarme attivato. Il numero in alto a destra nel messaggio di fine ciclo indica il totale degli allarmi ricevuti dall'apparecchiatura.

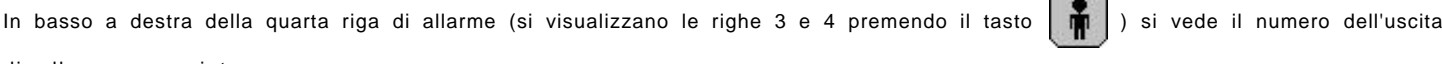

di allarme associata.

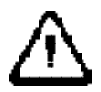

*Si consiglia di non utilizzare l'ultimo digit dei messaggi per inserire caratteri numerici.*

*Per es.:*

*ALLARME LOCALE 1 non consigliata*

 $\sqrt{2}$ 

*LOCALE 1 ALLARME consigliata*

#### **FUNZIONAMENTO**

#### **Tipo di funzionamento**

#### **MEM:**

Gli allarmi vengono autoritenuti, ossia vengono visualizzati comunque anche se il relativo ingresso torna a riposo. Ogni allarme viene memorizzato soltanto la prima volta. L'uscita allarme centralizzato viene attivata solo la prima volta anche se lo stesso allarme è presente più volte (vedi pagina 9).

#### **NO\_MEM:**

La visualizzazione rappresenta sempre la situazione istantanea e quindi se un allarme torna a riposo viene cancellato.

#### **Polarità degli ingressi**

Con **"+"** e **"-"** è possibile definire la polarità di ogni singolo ingresso.

**+** L'allarme viene attivato con un segnale positivo (contatto NA che si chiude).

**-** L'allarme viene attivato quando manca il segnale positivo (contatto NC che si apre).

#### **Allarme centralizzato**

#### Alle uscite

*Primaria* : **OUT 1(-)** (Morsetto 17) *Opzionali:* **O2(-)/I16** (Morsetto 16) - **O3(-)/I15** (Morsetto 15) - **O4(-)/I11** (Morsetto 11) è possibile collegare un relè / buzzer per avere la segnalazione acustica di allarme centralizzato. Il relè deve essere collegato tra il morsetto comune **I/O COM(+)** e l'uscita primaria o quella scelta tra le opzionali. Appena un ingresso viene attivato il relè si eccita abilitando la segnalazione acustica dell'allarme centralizzato.

Se si lavora in **MEM** (con memorizzazione) l'uscita **OUT-** è attiva fino a che non viene premuto il tasto tacitazione.

Se invece si lavora in **NO\_MEM** appena tutti gli ingressi sono disattivati, anche l'uscita **OUT -** viene azzerata.

L' uscita OUT- può essere tacitata con il tasto.

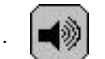

#### N.B.

Con il carattere **"**#" nell' ultima posizione della quarta riga del messaggio è possibile disattivare la funzione di allarme centralizzato per questo messaggio.

Impostando invece i caratteri **"1**", **"2**", **"3**", **"4**", sempre nell'ultima posizione della quarta riga di messaggio, è possibile impostare per ogni singolo contatto l'uscita di allarme associata.

assistenza *#*

Di default è impostata sempre l'uscita **"1"** su tutti i messaggi.

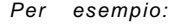

*Per esempio: in programmazione input 1 line 4*

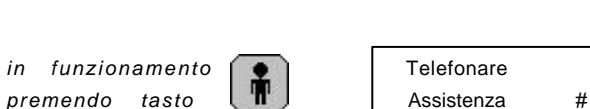

#### **I TASTI DI FUNZIONE**

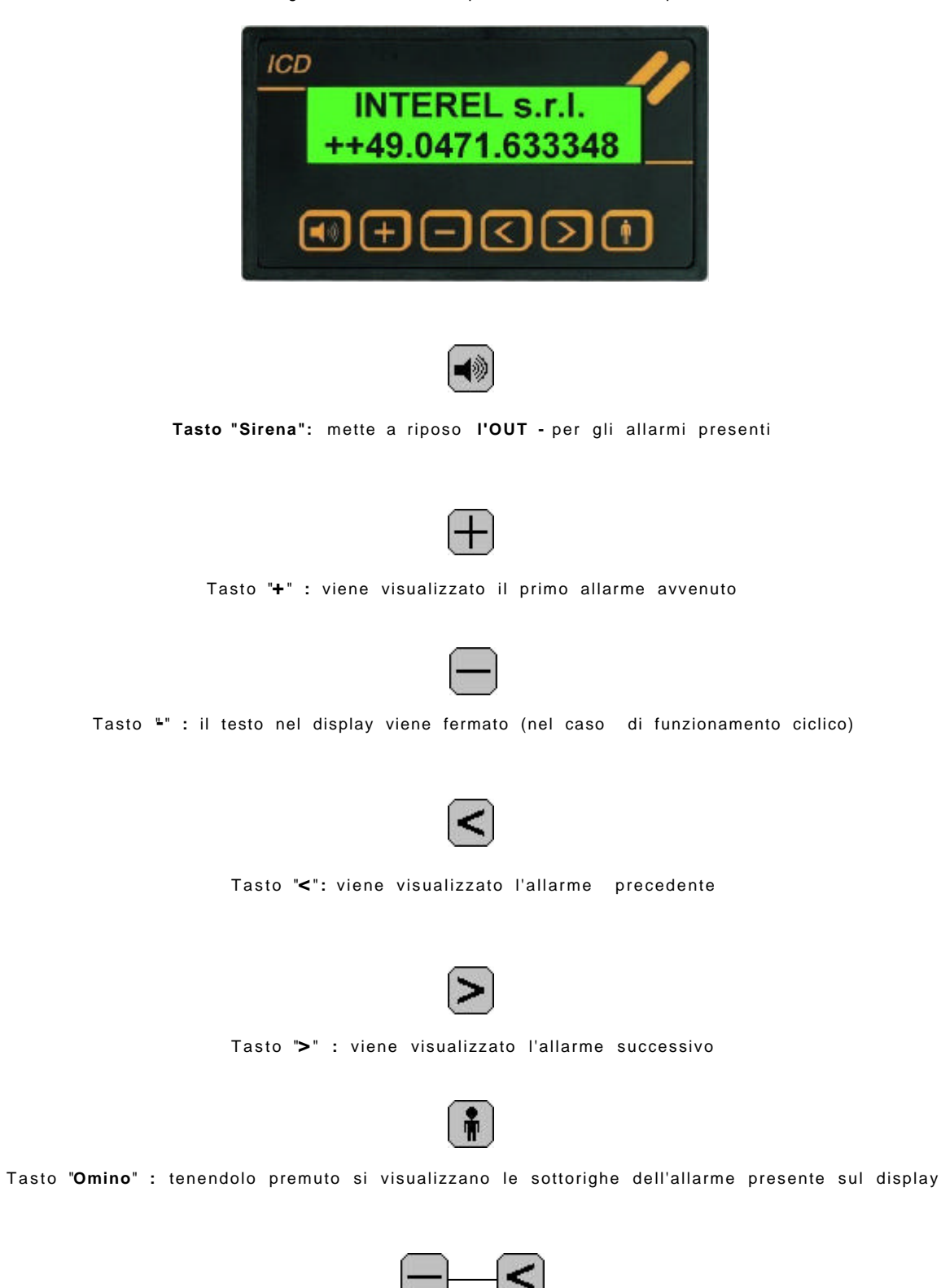

I 6 tasti frontali hanno le seguenti funzioni indipendentemente dal tipo di visualizzazione scelto:

Tasti **" -"** e **"<"** premuti insieme Richiesta di cancellazione allarmi (RESET).

#### **GESTIONE DEGLI ALLARMI**

Se è stato scelto il tipo di funzionamento senza memorizzazione (NO\_MEM) i messaggi visualizzati indicano la situazione istantanea degli ingressi, nell'ordine in cui sono stati attivati.

Se il tipo di funzionamento è con memorizzazione (MEM), i messaggi visualizzati indicano quali sono stati attivati prima dell'ultima cancellazione, sempre in ordine di tempo in cui sono avvenuti. Questo tipo di funzionamento quindi è da scegliere per allarmi fuggitivi.

#### **CANCELLAZIONE DEGLI ALLARMI**

Se il tipo di funzionamento è senza memorizzazione (NO\_MEM), la procedura per la cancellazione è inutile.

Nel caso contrario (MEM) la cancellazione serve per azzerare la situazione, cioè vengono cancellati tutti gli allarmi memorizzati.

Da notare che se, nonostante la cancellazione, più di un allarme resta presente, l'ordine in cui viene nuovamente memorizzato è dato dalla posizione. Cioè l'input 1 verrà memorizzato prima del 2, il 2 prima del 3 ecc.

#### **La procedura di cancellazione :**

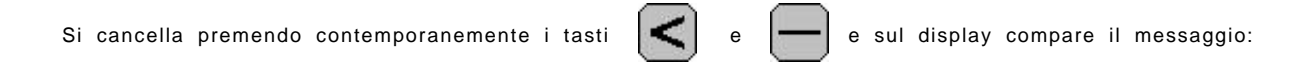

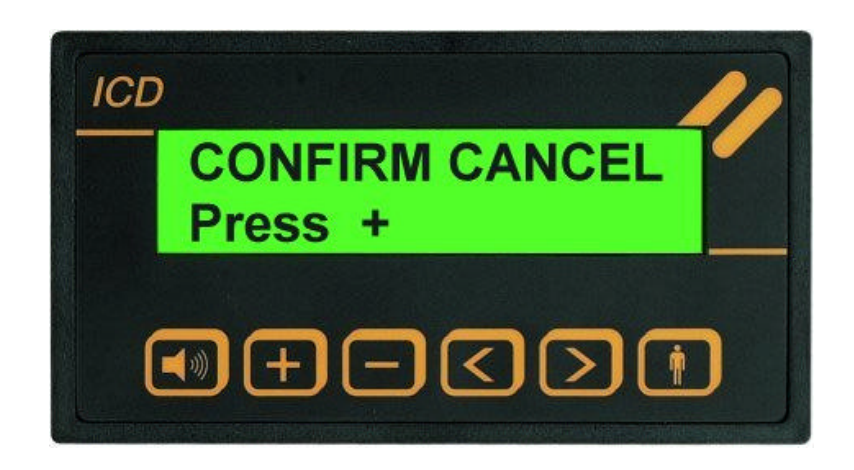

Se non si risponde entro 5 secondi la richiesta viene annullata.

Premendo il tasto si ha la cancellazione di tutti gli allarmi.

#### **LA PROGRAMMAZIONE**

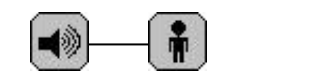

1 ) Si accede alla programmazione premendo contemporaneamente i tasti "sirena" e "omino" e solo **dopo** avere fatto questo si fornisce alimentazione allo strumento. Sul display deve comparire la scritta "**CYCLE MEM** ".

Se compare la scritta "**WAIT PLEASE**", vuol dire che i tasti non sono stati ben premuti e quindi non si è ancora entrati in modalità programmazione.

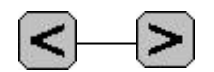

Si **termina la programmazione** premendo contemporaneamente i tasti "<" e ">" Per rendere operative le impostazioni si deve spegnere ed alimentare nuovamente l'indicatore

2 ) Per proseguire nella programmazione seguire questa procedura:

Selezionando i tasti e scorrono in avanti ed indietro le righe dei messaggi da inserire o modificare.

 $ICD$ 

input 1

(Esempio come sotto la lettera **A** nella foto sottostante.)

**ABCDEFGHILMNOPQR** 

<u>EIGID</u>

line 1

Per agire sul messaggio selezionato premere il tasto  $\left[\right] \circ \left[\right]$  e sul display appare un cursore.

scorrono i messaggi in avanti

scorrono i messaggi all'indietro

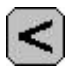

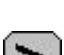

per modificare il messaggio selezionato

per modificare il messaggio selezionato

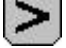

*La programmazione o i messaggi vengono memorizzati solo quando si premono insieme i tasti "sirena"*

*e "omino" come conferma.*

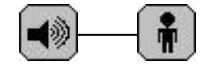

*Se si modifica erroneamente un messaggio, per tornare allo stato precedente, basta terminare la programmazione senza confermare. In questo modo non viene registrato il messaggio presente sul display e perciò rientrando in programmazione viene ripresentato il messaggio precedente.*

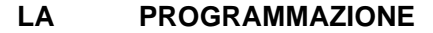

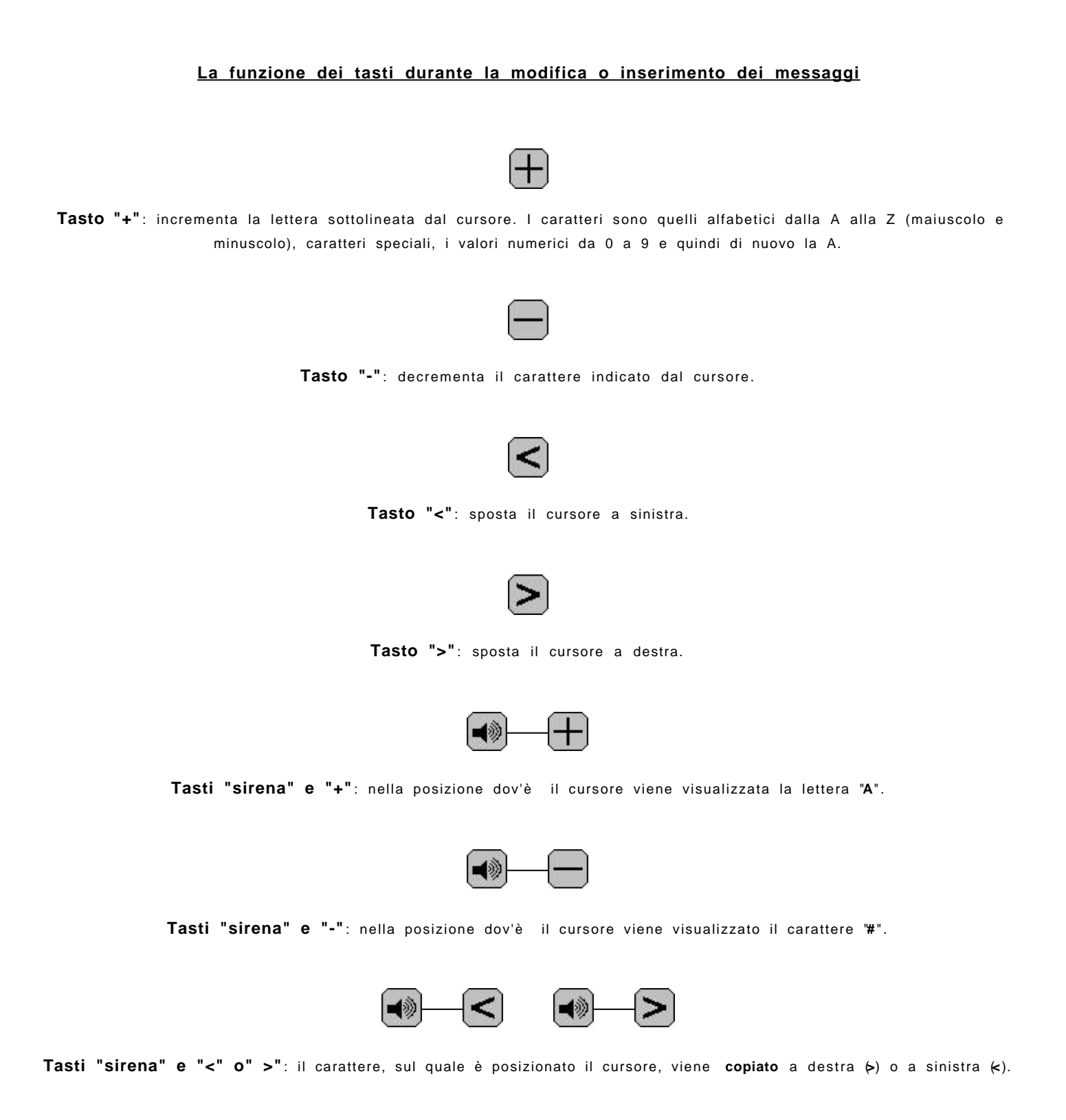

#### **LA PROGRAMMAZIONE**

#### **COPIATURA TESTI**

**Sempre rimanendo in modalità di programmazione, vi è la possibilità di copiare i messaggi da una riga all'altra utilizzando la seguente procedura:**

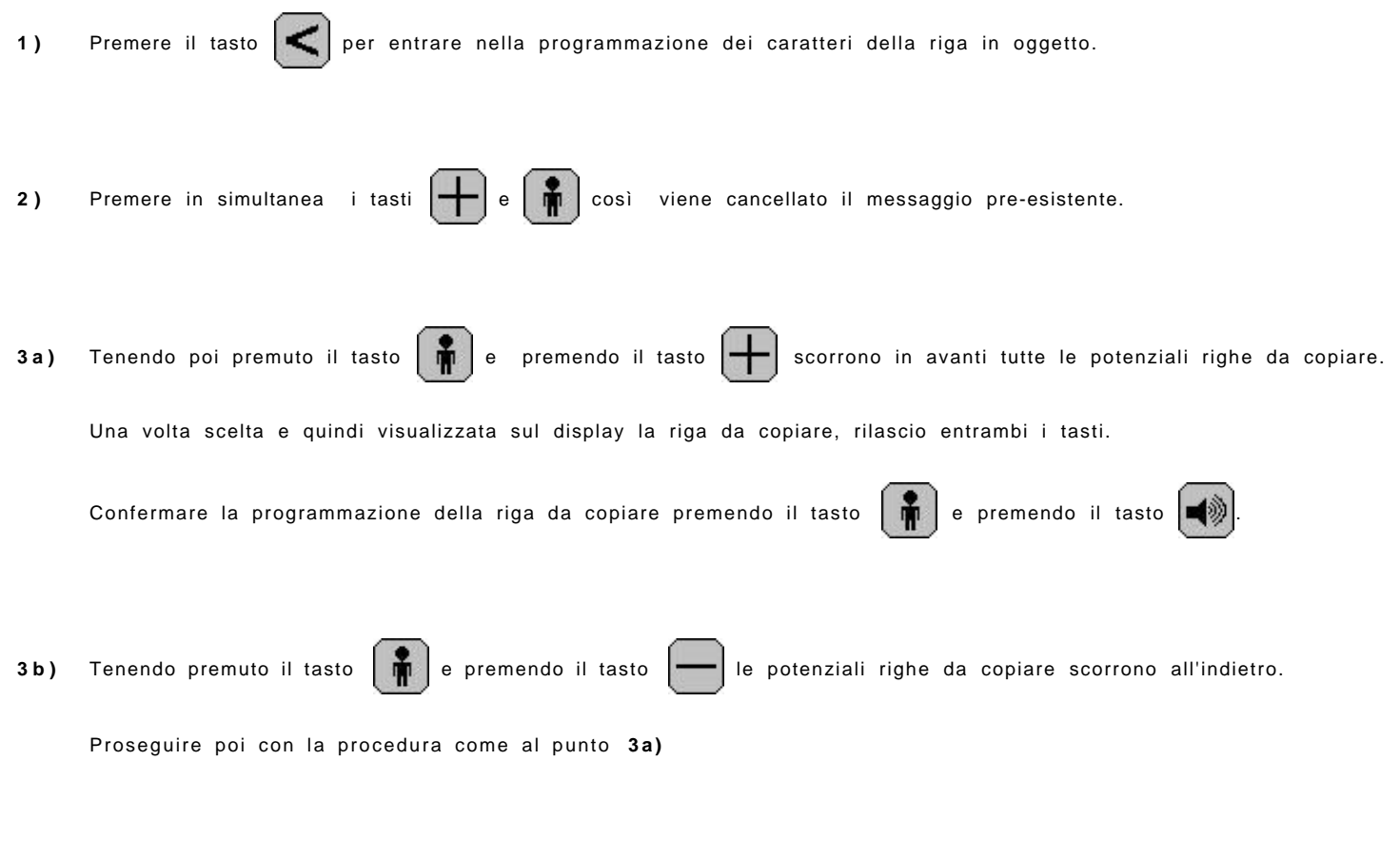

Le righe così introdotte possono essere modificate in qualsiasi momento.

**N.B.:** per il **testo di base** e di **fine ciclo** non esistono le righe supplementari.

#### **IMPOSTAZIONI**

Appena attivata la programmazione sul display compare:

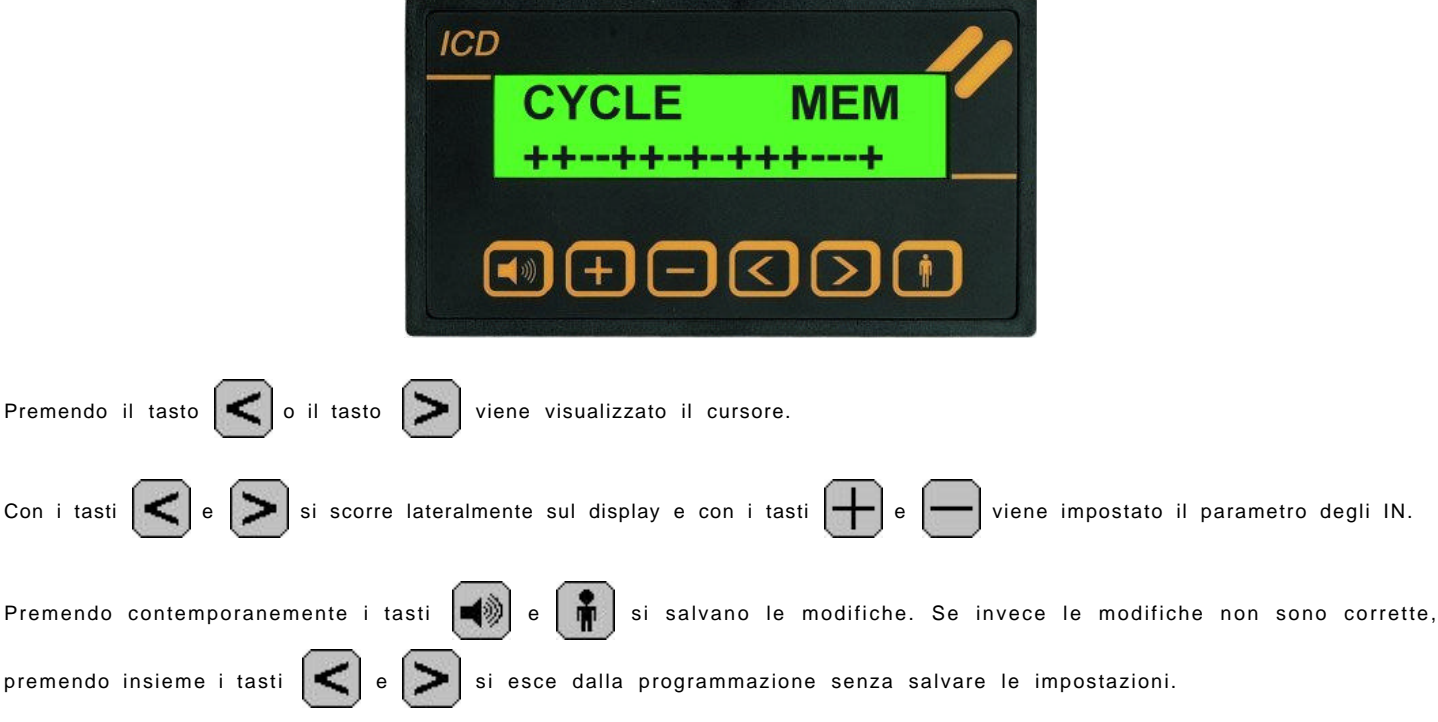

#### **Tipo di visualizzazione:**

#### **FIRST**

Viene visualizzato il primo allarme attivato (vedi pag. 6).

#### **CYCLE**

Vengono visualizzati tutti gli allarmi presenti in modo ciclico unitamente al messaggio di fine ciclo (vedi pag. 6) che è l'ultimo della serie.

#### **Tipo di funzionamento:**

#### **MEM**

Gli allarmi vengono autoritenuti, ossia vengono mantenuti visualizzati anche se tornano a riposo.

#### **NO\_MEM**

La visualizzazione rappresenta sempre la situazione istantanea e quindi se un allarme torna a riposo viene cancellato (vedi pag. 7).

#### **Polarità degli ingressi:**

(vedi pag. 7)

Nella seconda riga la polarità si imposta con **+** (ingresso normalmente aperto) o con **-** (ingresso normalmente chiuso).

La posizione più a sinistra corrisponde all'ingresso 1, quella più a destra all'ingresso 16.

Gli ingressi possono essere così impostati sia per il modello **ICD 16** che **ICD 15R** ma non per quelli a codifica binaria.

#### **NORME GENERALI PER I MESSAGGI**

I messaggi vengono programmati riga per riga. Ogni messaggio è composto da quattro righe.

- 1 ) Sul display, la riga visualizzata in alto, indica in quale linea delle quattro disponibili per ogni messaggio, si é in programmazione. La riga visualizzata in basso è quella dove si deve scrivere il messaggio che si vuole venga visualizzato nel momento in cui viene attivato il contatto corrispondente.
	- **linea 1** = riga in alto del messaggio principale **linea 2** = riga in basso del messaggio principale **linea 3** = riga in alto del messaggio supplementare **linea 4** = riga in basso del messaggio supplementare + indicazione uscita allarme centralizzato
- 2 ) I messaggi relativi alla situazione di assenza allarmi e di fine ciclo sono composti da due sole righe (1 e 2) ciascuno. Stessa procedura di programmazione come sopra.

*Esempio: Testo di riposo riga 1*

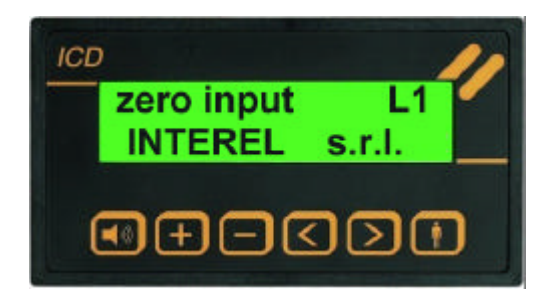

*Esempio: Messaggio 1 riga 1*

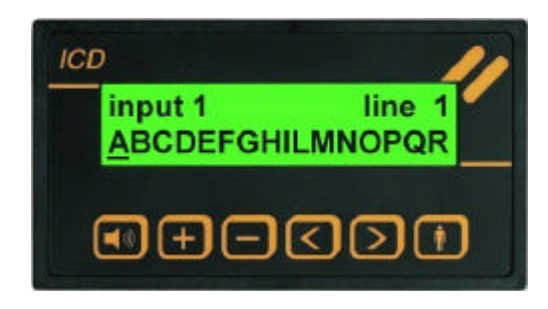

*Messaggio 1 riga 4*

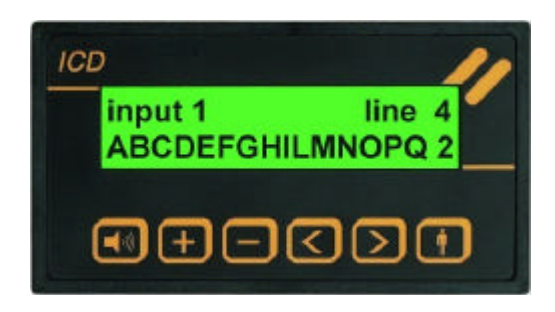

#### **NORME GENERALI PER I MESSAGGI**

```
L'ordine in cui vengono presentati i messaggi sul display mentre si è in programmazione è il seguente:
```
zero input - L1........testo di base riga 1 (Es. Nome Azienda) zero input - L2........testo di base riga 2 (Es. nr. di Telefono)

end cycle - L1........testo fine ciclo riga 1 (Es. Messaggio di) end cycle - L2........testo fine ciclo riga 2 (Es. Fine Ciclo)

```
input 1 line 1........messaggio ingresso 1 riga 1 (Es. Caldaia)
input 1 line 2........messaggio ingresso 1 riga 2 (Es. in Blocco)
input 1 line 3........messaggio ingresso 1 riga 3 (Es. Chiamare)
input 1 line 4........messaggio ingresso 1 riga 4 (Es. Tecnico 1 ) numero = uscita allarme
        :
        :
input 16 line 4.......messaggio ingresso 16 riga 4
```

```
\mathsf{P}\mathsf{a}\mathsf{g}. 166 \mathsf{a}\mathsf{g}. The riferion of \mathsf{a}\mathsf{g}. The riferion of \mathsf{a}\mathsf{g}.
```
#### **LA PROGRAMMAZIONE SERIALE TRAMITE PC**

L'apparecchiatura è dotata di un connettore al quale può essere collegata la porta seriale RS 232 di un PC tramite un cavo speciale **di programmazione (CP11)**.

Per la programmazione da PC si può usare esclusivamente **Indysoft.**

E' sempre comunque possibile programmare l'indicatore di testi anche solo con i tasti frontali.

L'indicatore deve comunque essere alimentato perchè il cavo non fornisce alimentazione all'apparecchiatura.

#### **Il cavo di programmazione CP11**

Per il collegamento tra il PC e l'indicatore è necessario il **cavo di programmazione CP 11**.

Il cavo è dotato di:

- **-** *connettore per PC (9 poli femmina)*
- **-** *connettore per l'indicatore di testi*
- **-** *interfaccia che viene alimentata dall'indicatore*

Il cavo viene venduto su richiesta come componente opzionale.

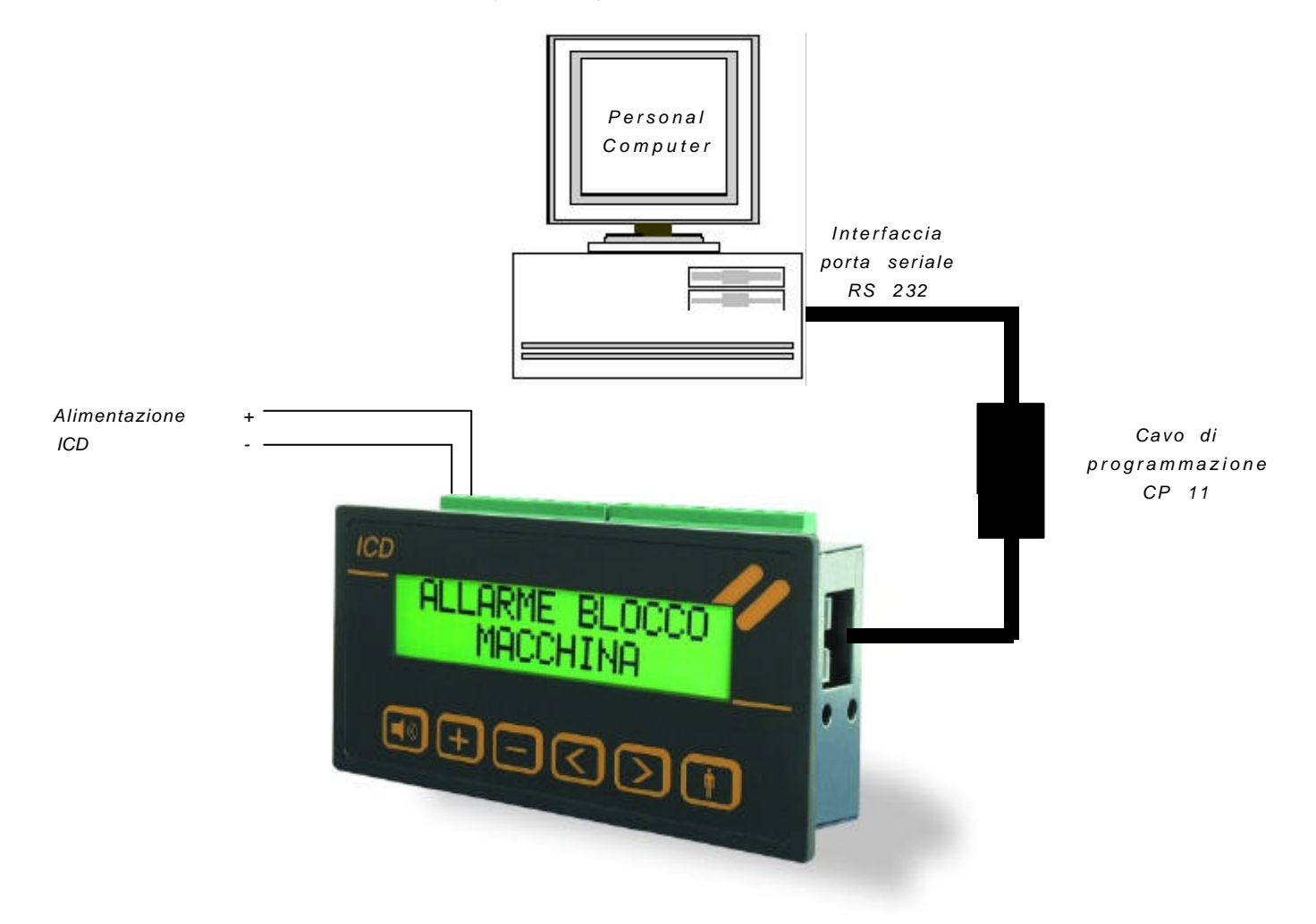

#### **LA PROGRAMMAZIONE: scarico del file nell'indicatore**

Una volta creato il file TXT con Indysoft e salvato sul PC, utilizzando il software è possibile scaricarlo nella memoria EEPROM dell'indicatore di testi.

La procedura è la seguente:

- collegare il cavo di programmazione **CP 11** al PC (sulla porta seriale RS 232) ed all'indicatore **ICD 16** .

Sul display compare il messaggio:

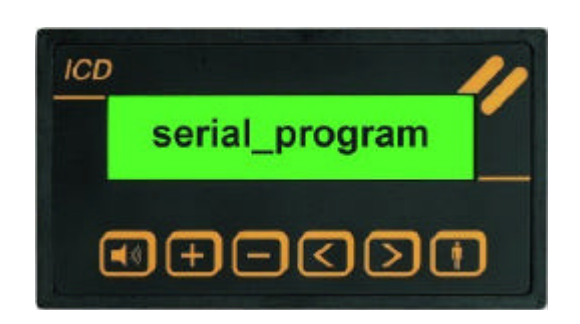

Selezionare nel programma la COM alla quale è connesso il cavo e scaricare quindi il file da **Indysoft** con il comando **TRASMETTI** secondo le opzioni desiderate.

Sul display vengono indicate le righe dei messaggi programmati. Alla fine della programmazione viene indicato il numero della riga programmata per ultima:

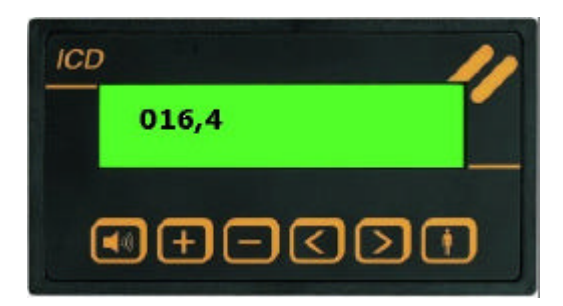

#### L'indicatore ora è programmato:

- scollegare quindi il cavo di programmazione e **spegnere e riaccendere** l'indicatore affinchè le impostazioni diventino operative.

Se compare la scritta **ERROR Press +**, ricontrollare il file dei messaggi; potrebbero esserci i seguenti errori di sintassi:

- il messaggio contiene più di 16 caratteri.
- l'uscita di allarme centralizzata non è impostata nell'ultimo carattere della quarta riga
- il cavo di programmazione è stato staccato prima che finisse la trasmissione dati

#### **LA PROGRAMMAZIONE DELL'ICD 16**

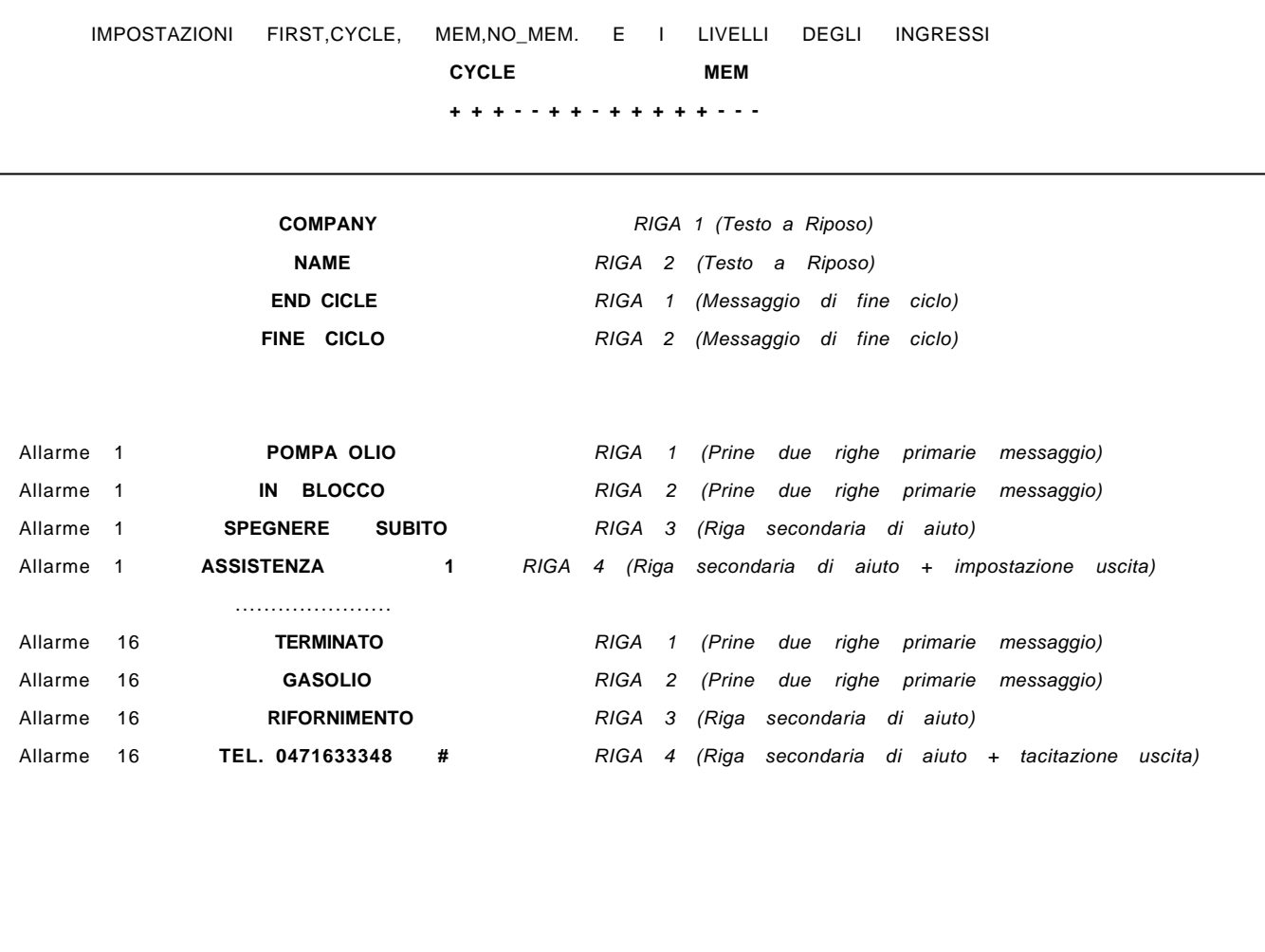

#### **Esempio di file**

Per impostare il modo di funzionamento dell'indicatore c'è la riga 000,0.

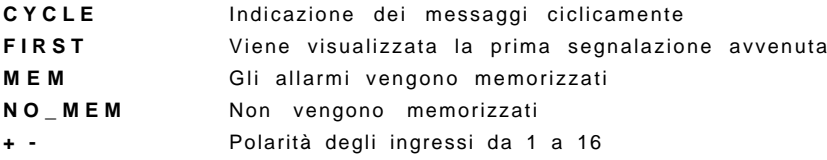

Con il carattere # è possibile escludere l'allarme centralizzato (OUT -). Questo carattere, come pure il numero di uscita d'allarme desiderata, si posiziona automaticamente nell'ultimo carattere della quarta riga dei messaggi, una volta cliccato sulla check box di indysoft.

Dopo avere cliccato **File**, **Apri**,compare questa schermata iniziale di configurazione

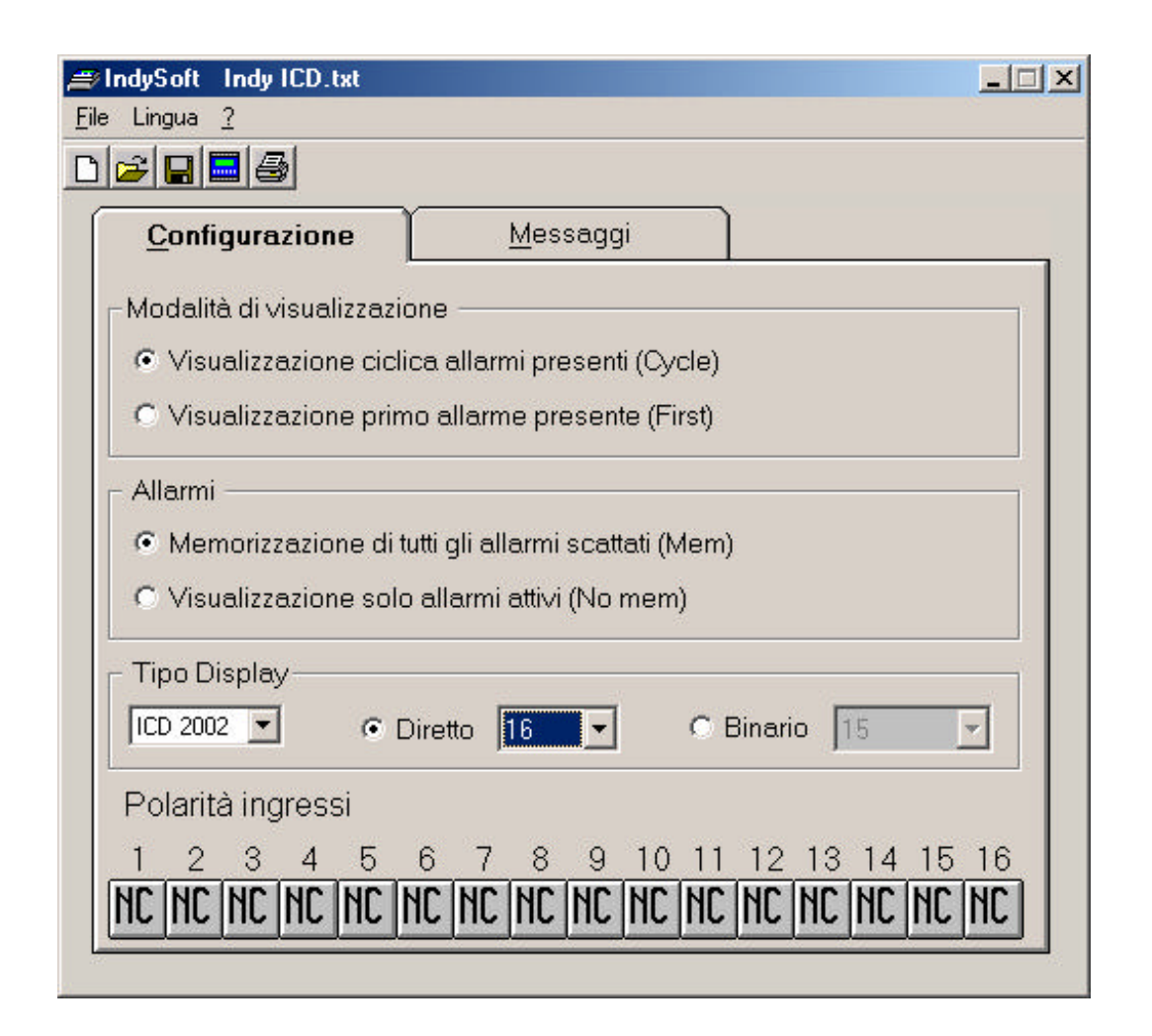

Qui viene impostato il tipo di indicatore di messaggi, la polarità degli ingressi, la modalità di visualizzazione ed il tipo di memorizzazione degli allarmi.

Schermata per l'impostazione dei messaggi di riposo e di fine ciclo:

 $\frac{1}{4}$ 

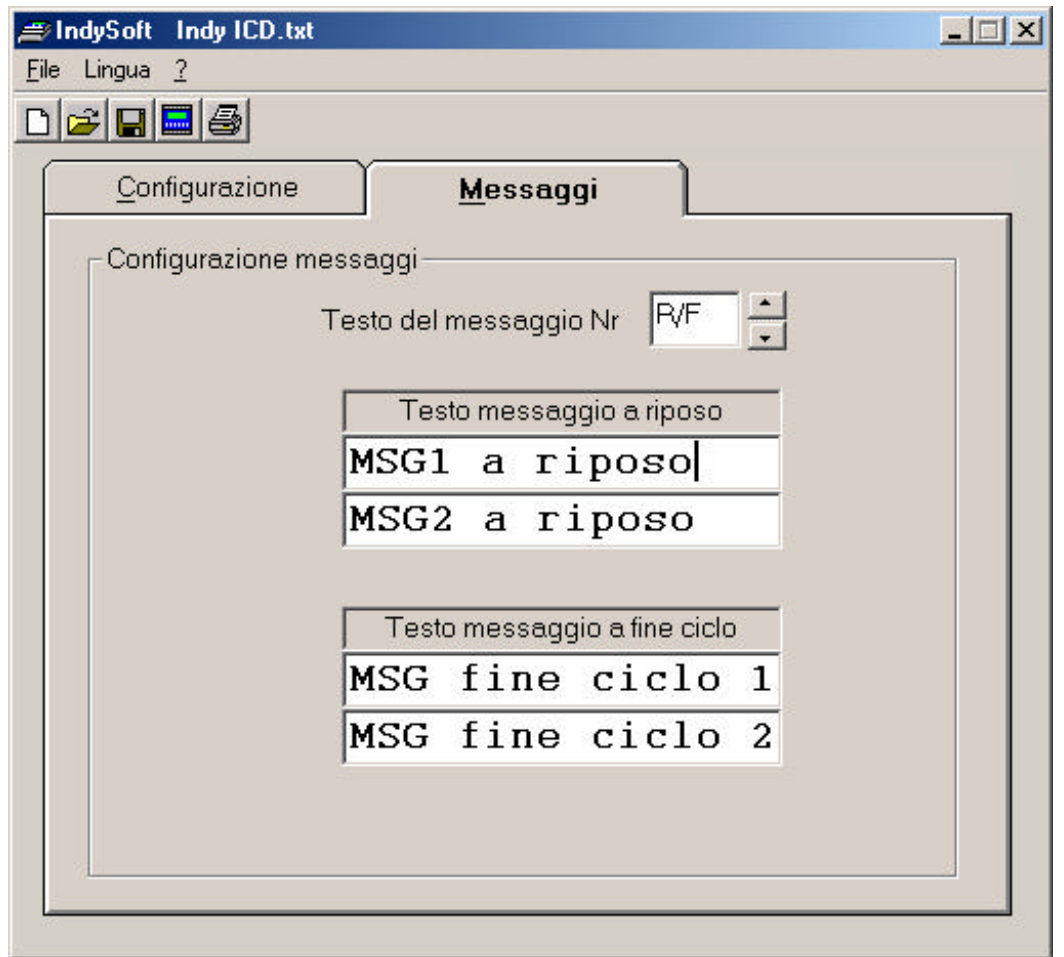

Qui vengono impostati i messaggi che devono comparire sull'indicatore con situazione a riposo (senza allarmi presenti) e di fine ciclo.

Scorrendo sulle frecce di "Testo del messaggio Nr." compaiono i testi dei messaggi d'allarme da impostare.

Schermata di configurazione della uscita di allarme:

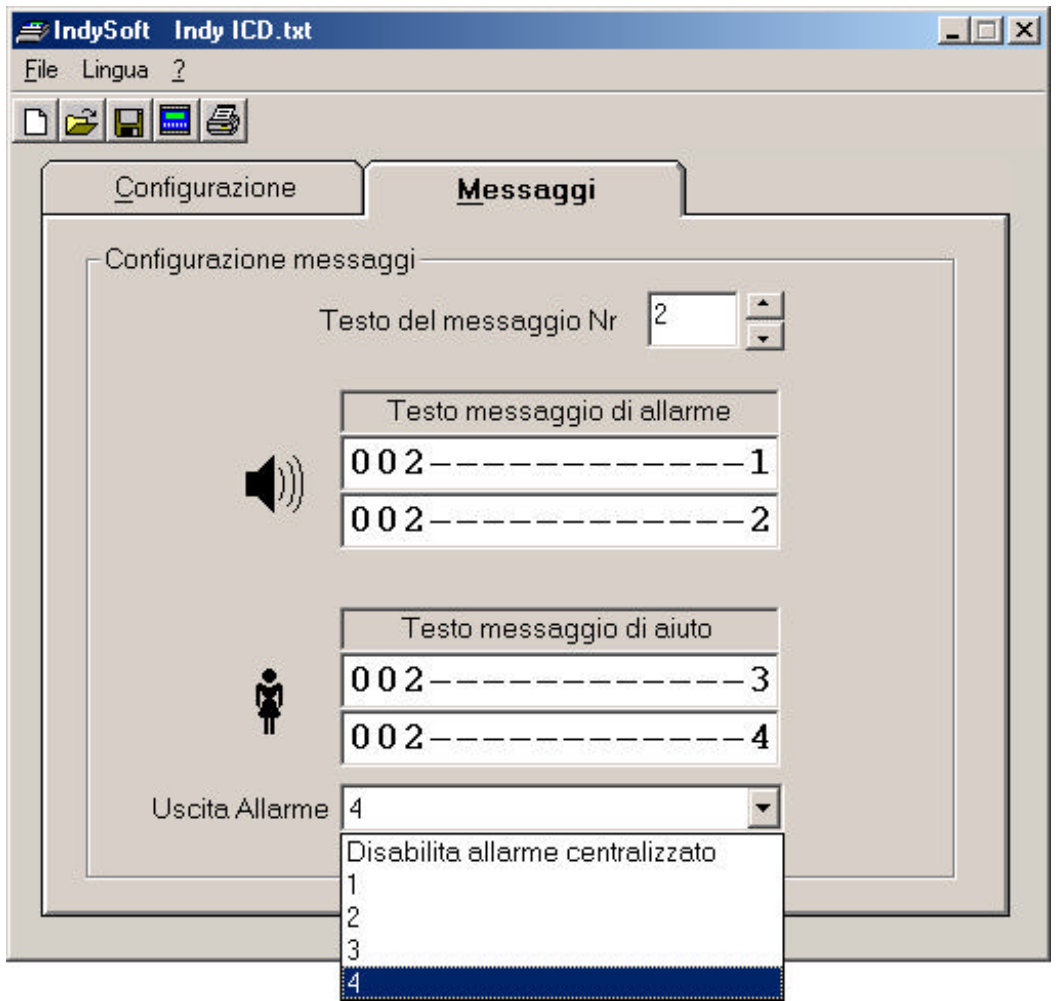

Qui viene impostata la singola uscita d'allarme per ogni messaggio.

Ovviamente per le uscite 2,3 e 4 si deve preventivamente avere settato i jumper appositi all'interno dell'indicatore.

Schermata di trasmissione di configurazione all'indicatore:

Per entrare in questa schermata premere il tasto sotto il punto di domanda (tasto blu con disegno Indy)

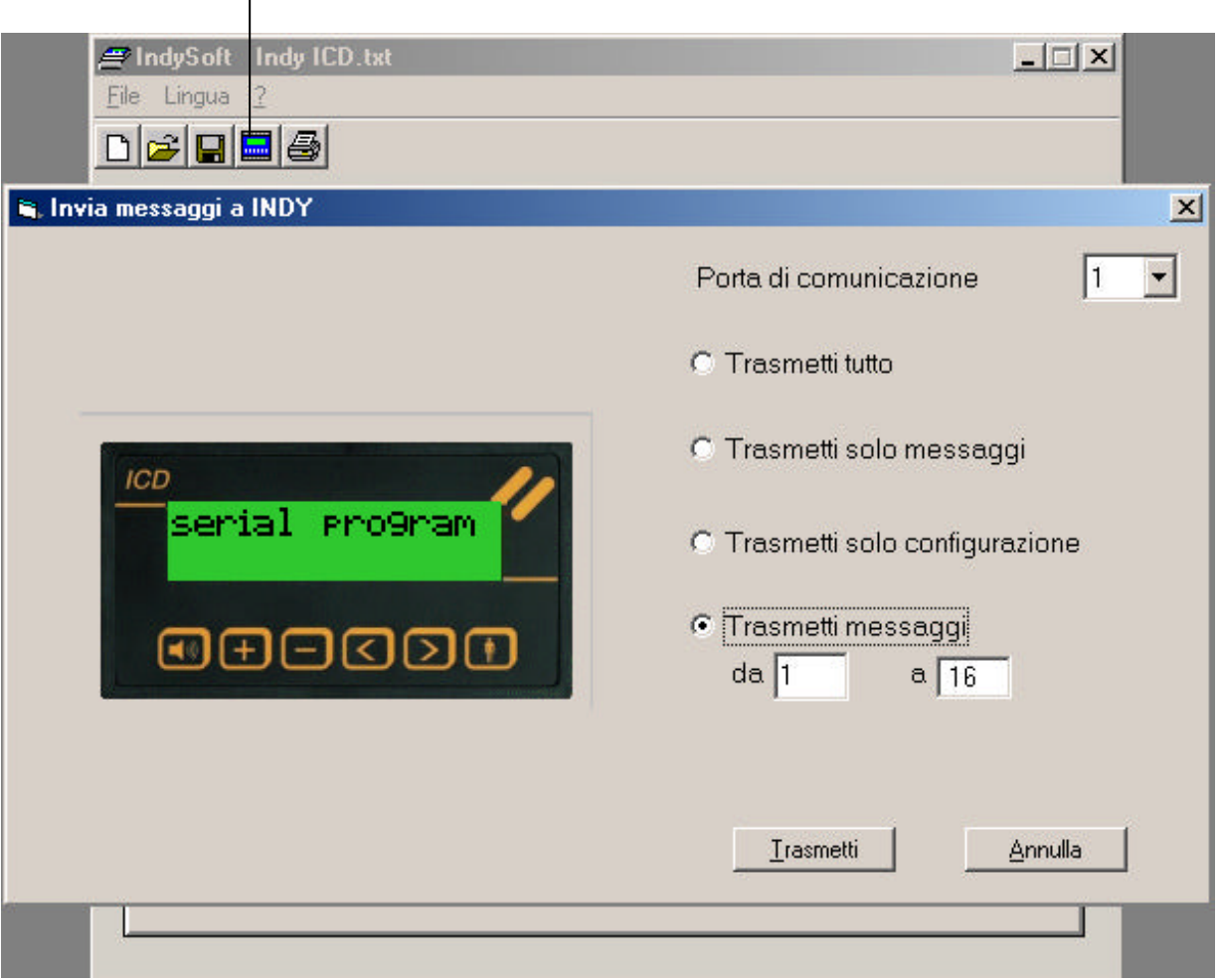

Una volta impostata la trasmissione di dati desiderata e la posta di comunicazione, cliccare su "Trasmetti". Sull'indicatore scorreranno una serie di numeri, al termine staccare il cavo (vedi messaggio che comparirà) ed affinchè le modifiche diventino operative, spegnere e riaccendere l'indicatore.

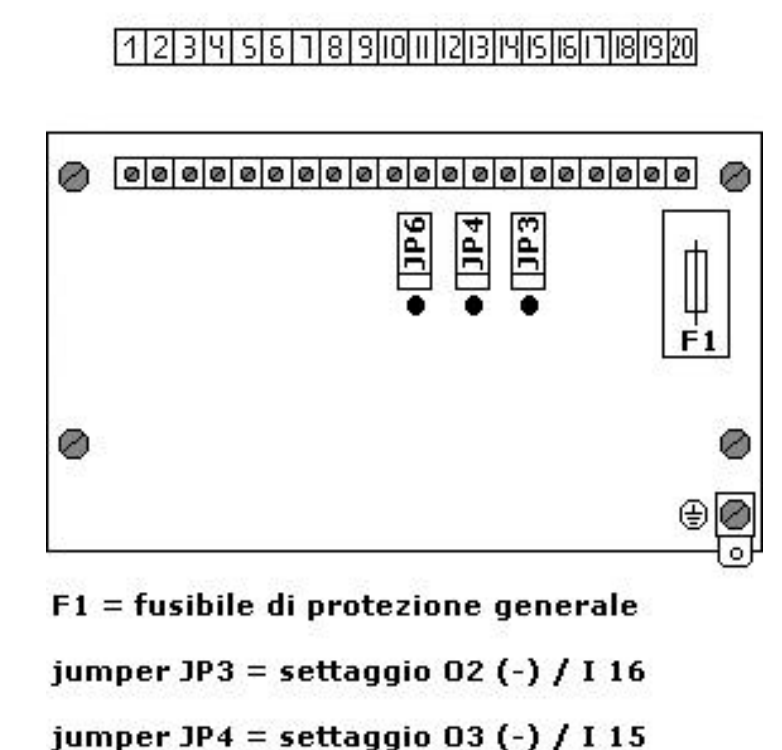

jumper JP6 = settaggio 04 (-) / I 11

Per cambiare l'impostazione degli ingressi 11, 15 e 16 in uscite, è sufficiente aprire il coperchio posteriore dell'indicatore e, ad apparecchiatura non collegata all'alimentatore, spostare i jumper corrispondenti dalla posizione di default all'altra posizione possibile.

Per il cambiare il fusibile è sufficiente togliere il coperchietto F1 e sostituirlo.